#### *Med-QUEST presents:*

### ELECTRONIC VISIT VERIFICATION

GhTarget.

*EVV Town Hall for Self-Direct Members*/Employers *January 19, 2023* 

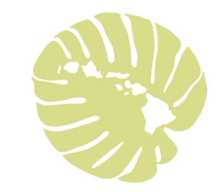

# Aloha

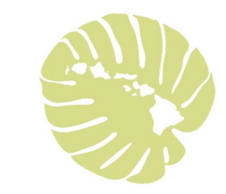

#### Today's Agenda

What is EVV?  $\triangleright$  Why are we using EVV? >How does EVV work? Who uses EVV? What services require EVV? Live-in Caregiver/Employee **≻No More Timesheets** 

EVV Device Types Your Role **≻Benefits of EVV**  $\triangleright$ Reminders FAQs **≻Questions >Resources** 

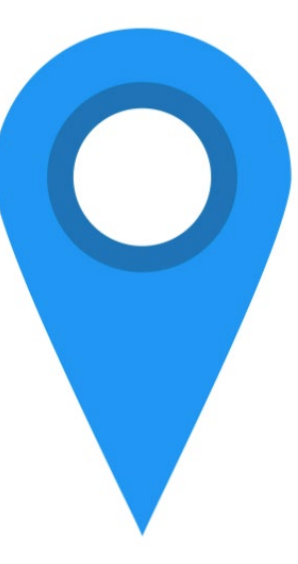

#### Questions?

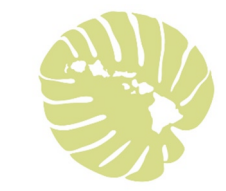

If you have a question, please type the question into the Q&A box on your screen.

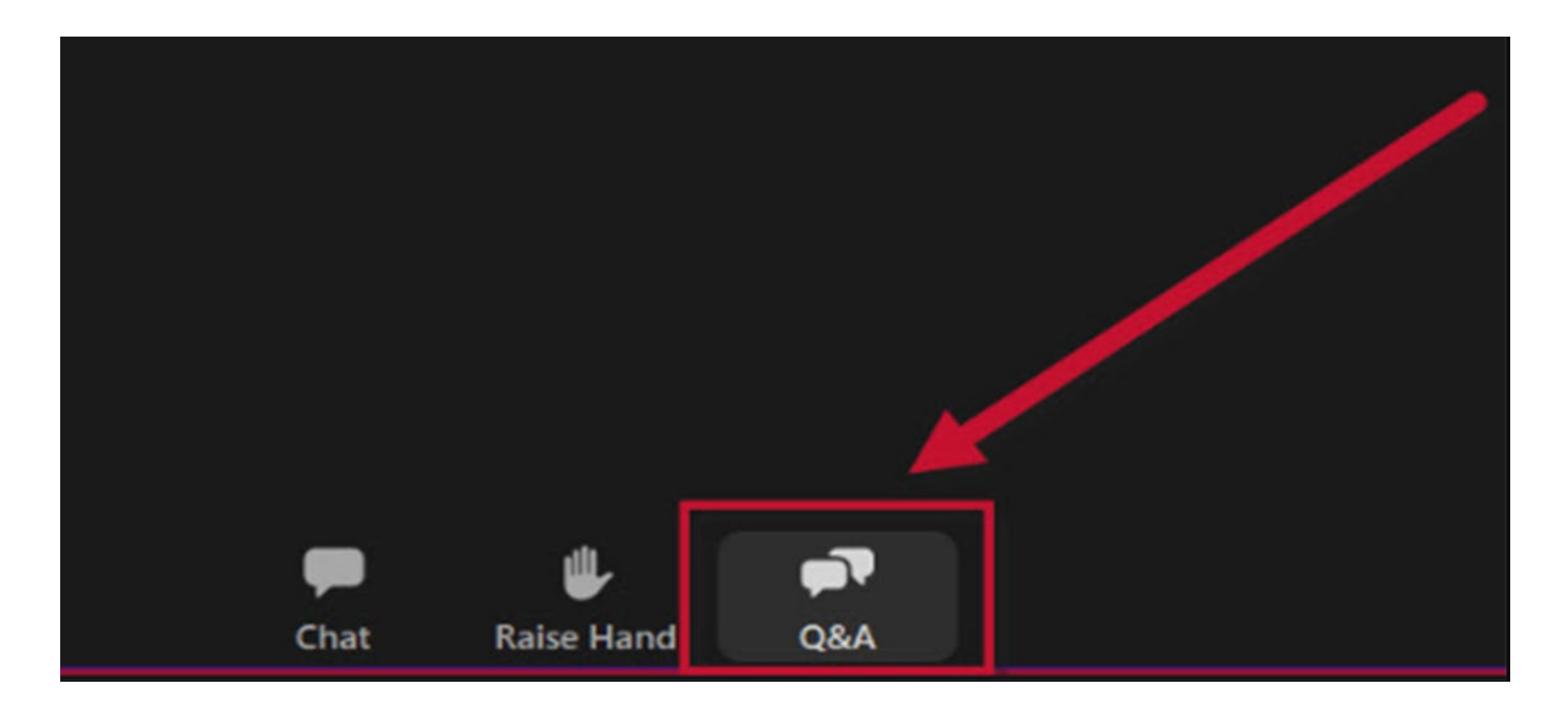

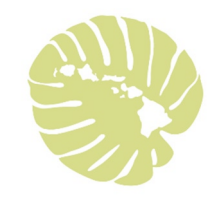

EVV stands for Electronic Visit Verification.

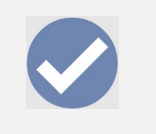

EVV is a system that electronically verifies when and where services are provided to you.

## What is EVV?

What this means is that for your Caregiver/Employee to get paid for the services they provide to you; they need to provide electronic proof.

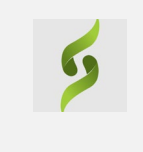

**Sandata is the Hawaii Vendor for EVV for the entire state.**

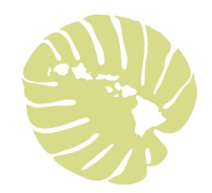

#### Why are we using EVV?

Congress passed a law called the 21<sup>st</sup> Century Cures act, requiring (mandating) that all home care agencies paid (reimbursed) by the government use EVV. (2016)

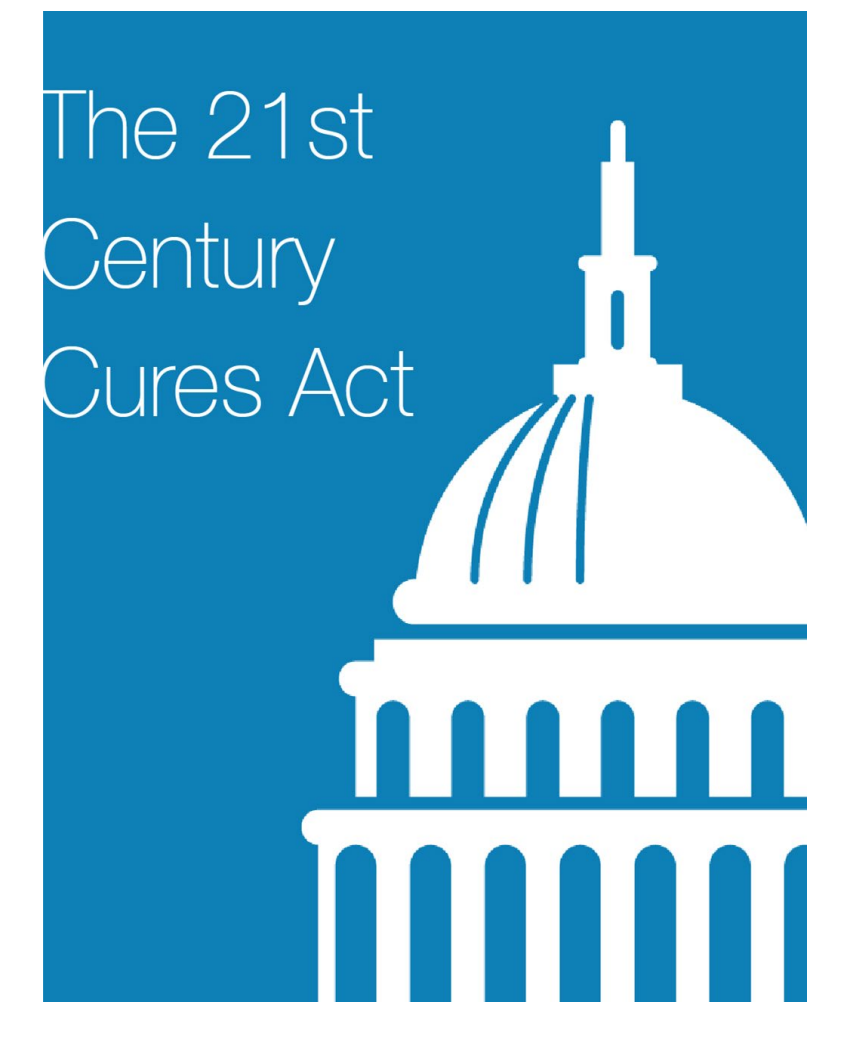

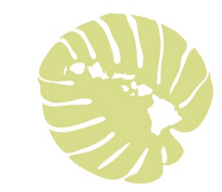

#### How does EVV work?

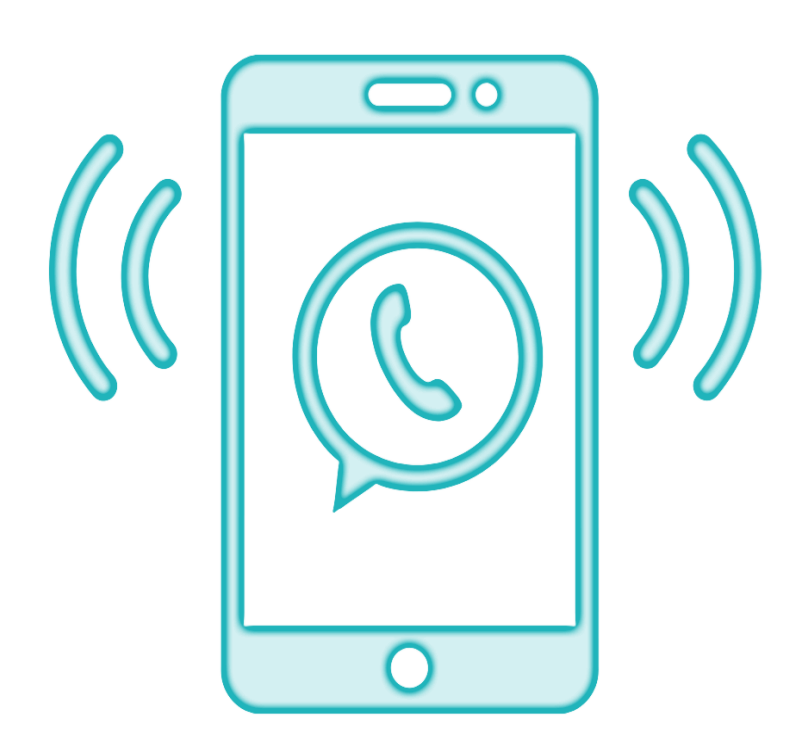

Each EVV Visit confirms electronically:

**Date** of service

- **Type** of service provided
- **Member/Employer** receiving the services
- **Time** the service begins and ends
- **Caregiver/Employee** providing the service

**Location** where service starts and ends

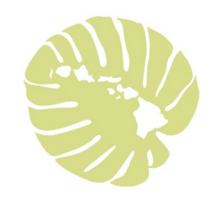

#### EVV will be used by…

#### **All AGENCY and SELF-DIRECT PROVIDERS**

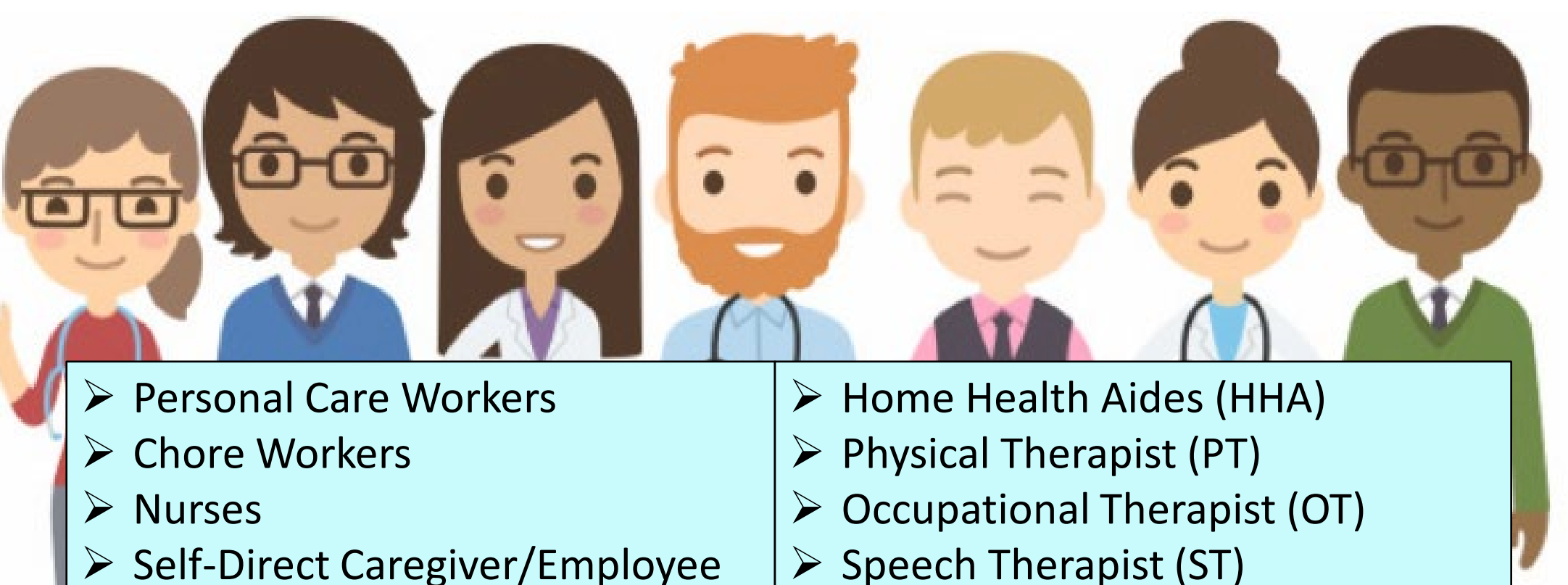

- ▶ Self-Direct Caregiver/Employee
- Live-In Caregiver/Employee

▶ DD Direct Support Workers (DSW)

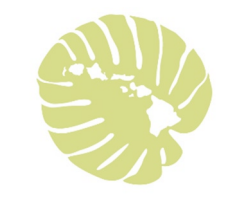

#### QI Self-Direct (SD) Program

- Employer: as a Health Plan member in the self direct program, you are the Employer. (Member/Employer)
- Employees: Your caregivers are your employees. (Caregiver/Employee)

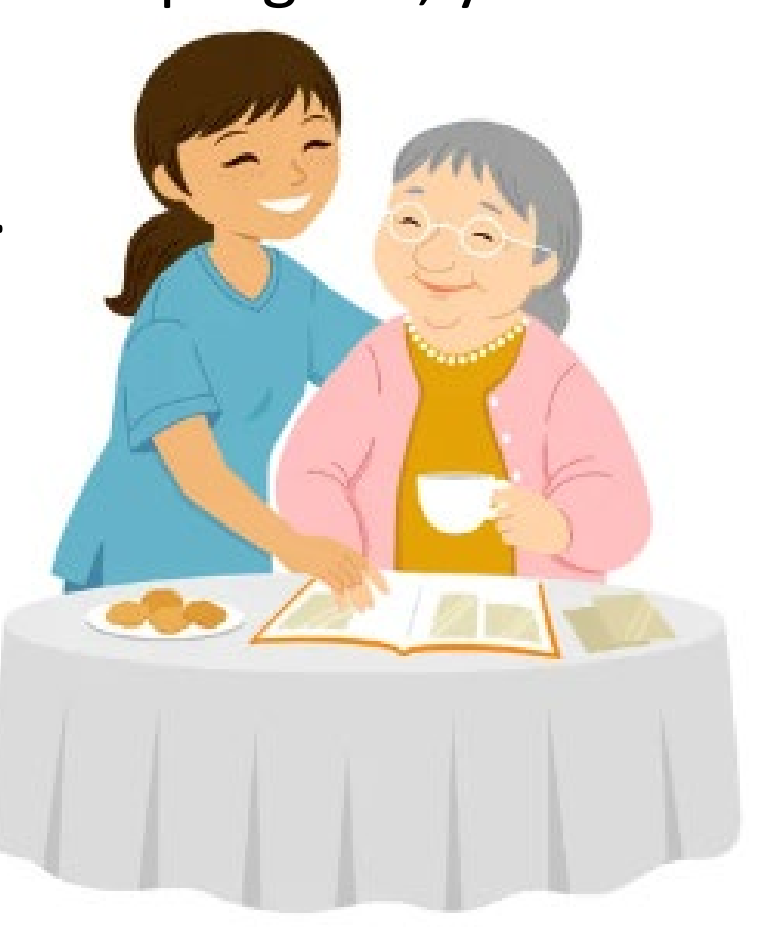

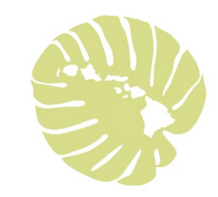

#### What Self-Direct Services Require EVV? **EVV use is mandatory to be paid for Self-Direct services.**

#### Self-Direct Services

Personal Assistance Level I (PAI=Chore) Personal Assistance Level II (PAII=Bathing, Feeding etc.)

Personal Assistance Level II Delegated (Nursing Tasks)

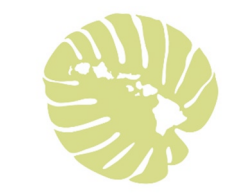

#### EVV – Live-In Caregiver/Employee

**Hawaii requires Live-In Caregiver/Employees to use EVV.**

**To get paid, Live-In Caregiver/Employees are required to check-in and check-out for all authorized services.**

#### NO MORE TIMESHEETS

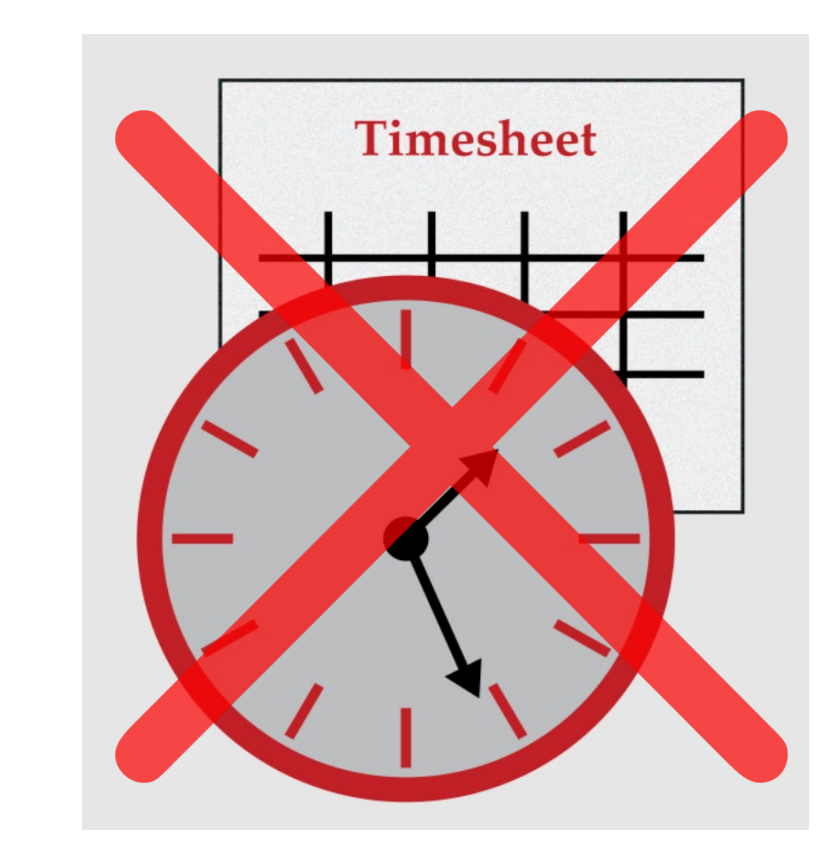

> Self-Direct Caregiver/Employees must use EVV to get paid for Personal Assistance (PA) Services.

 $\triangleright$  Risk: No payment, late or smaller payment

All Self-Direct Caregiver/Employees are<br>required to use an EVV device to check-in and check-out when providing authorized self-direct services.

Risk: No payment, late or smaller payment

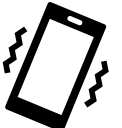

Most Self-Direct Caregiver/Employees are now successfully logging in and out for every visit without using timesheets.

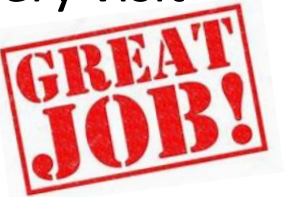

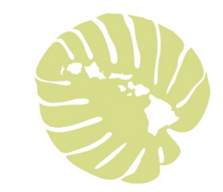

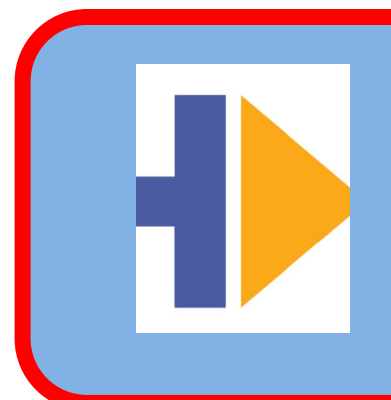

#### **Smartphone – Sandata Mobile App**

**Caregiver/Employee** own smartphone or *State supplied* smart device

Sandata Mobile Connect (SMC)

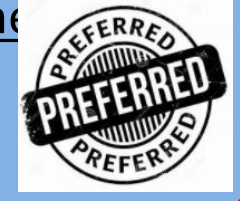

#### EVV Device Types

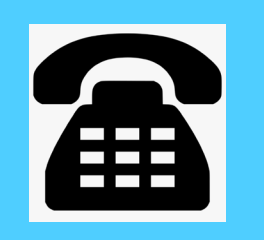

**Landline at the house** 

Telephonic Visit Verification (TVV)

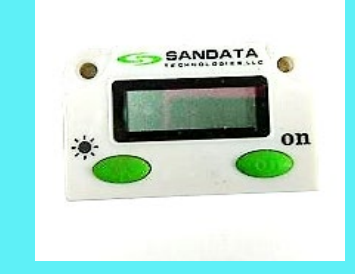

#### **FOB device kept at the house**

Fixed Visit Verification (FVV)

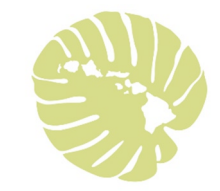

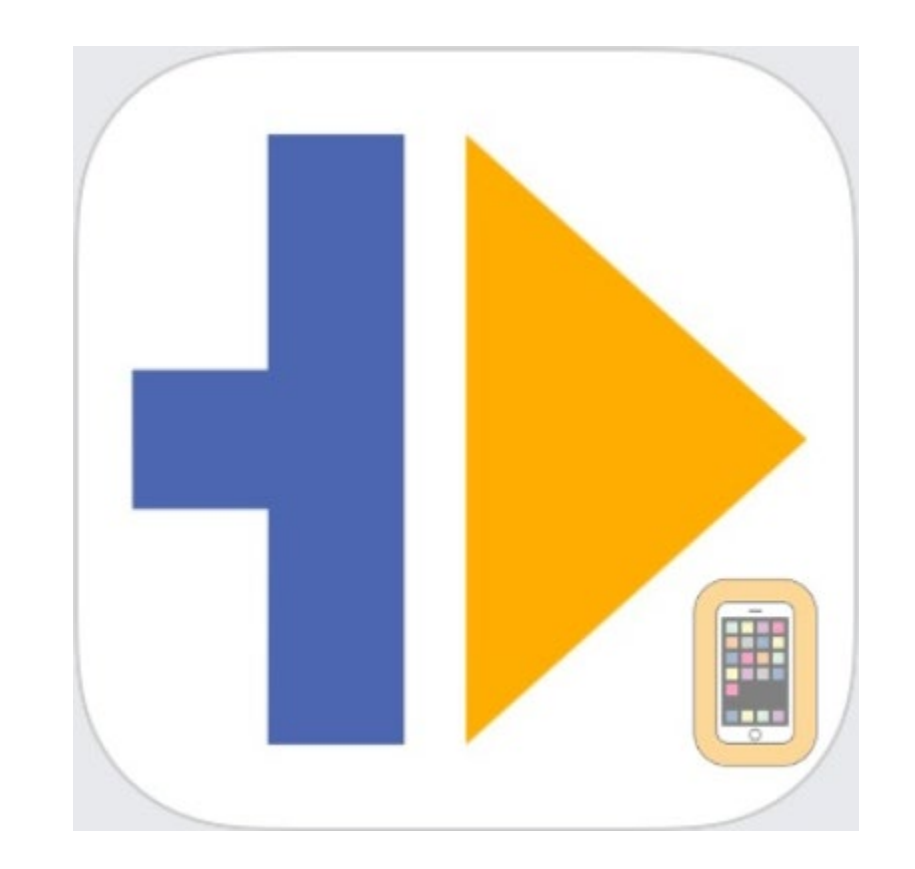

#### Using a smartphone – Sandata Mobile App

Using a smartphone – Sandata Mobile App

Your Caregiver/Employee uses their own smartphone, or a smart device provided to them by the Health Plan (via Sandata).

Your Caregiver/Employee must have the free Sandata Mobile App on their smartphone from:

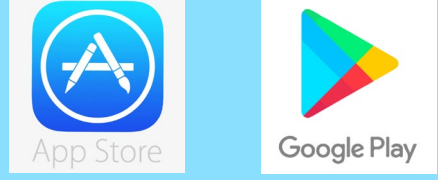

The smartphone will record the location of the caregiver/employee only when services start and end. \*GPS Location must be turned on.

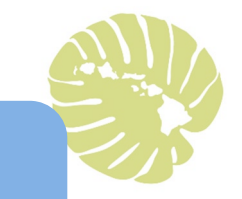

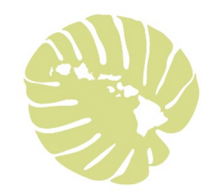

### Steps to use the Sandata Mobile App

#### Start Visit

- $\triangleright$  Caregiver/Employee arrives at your house
- $\triangleright$  Checks in on smartphone
- $\triangleright$  Date, current time and location recorded automatically
- $\triangleright$  It's fast takes less than a minute!

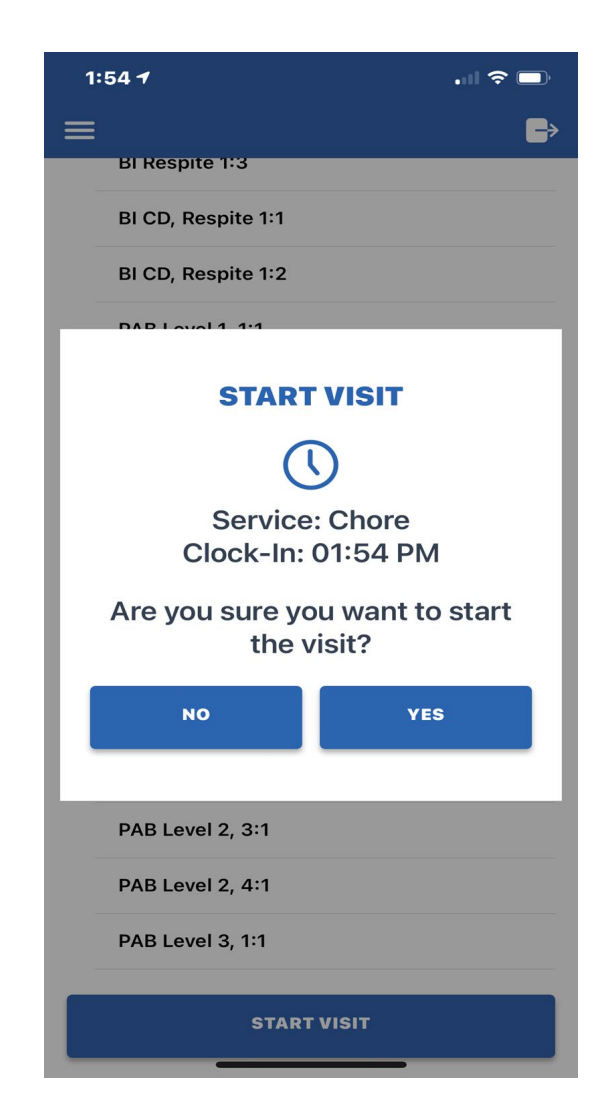

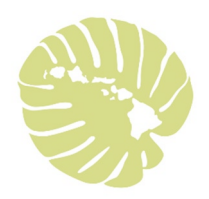

## Steps to use the Sandata Mobile App End Visit

- $\triangleright$  Caregiver/Employee is finished providing your service
- $\triangleright$  Checks out on smartphone and

selects: **COMPLETE VISIT** 

- $\triangleright$  Date, current time and location recorded automatically
- $\triangleright$  Caregiver/Employee gives you the phone

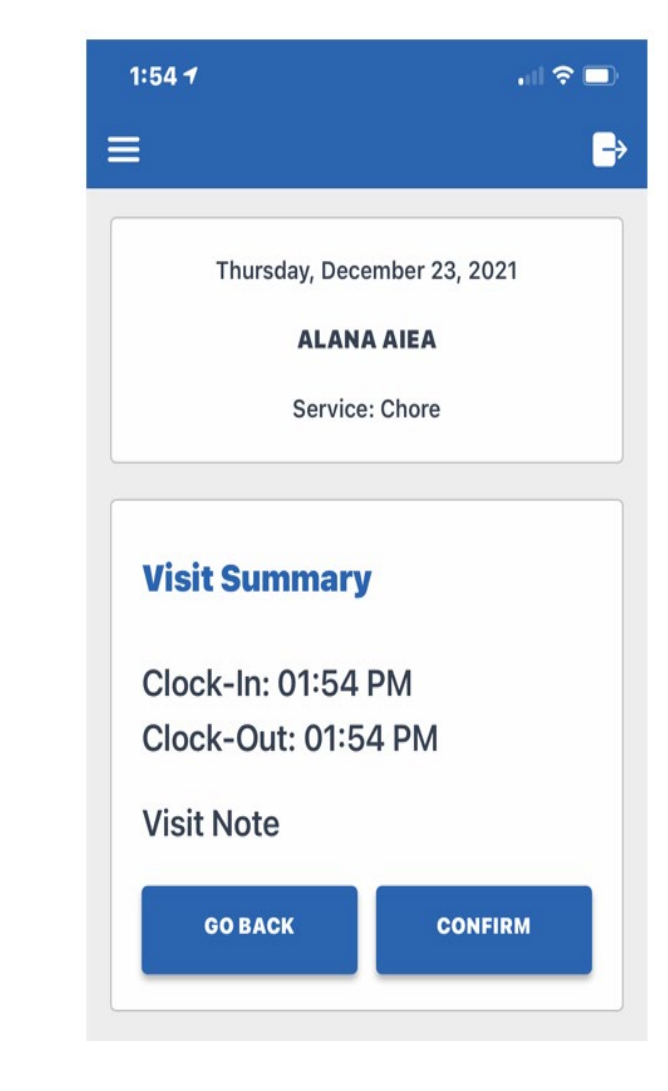

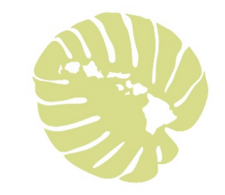

# Your Role as the Employer!

1. Confirm and Verify that your services were provided. 2. Make sure that there is always someone there (designee) to sign off.

Confirm and Verify that your services were provided

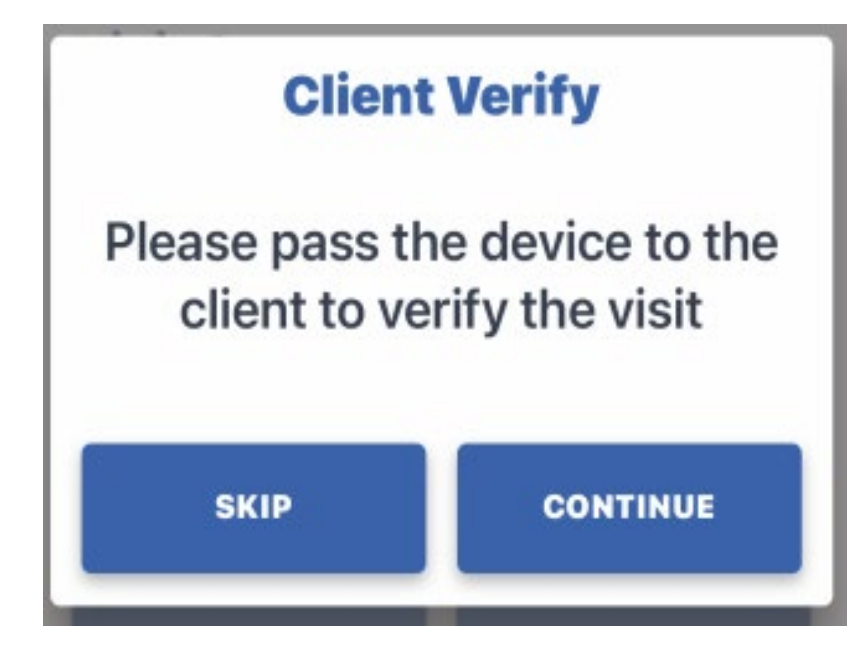

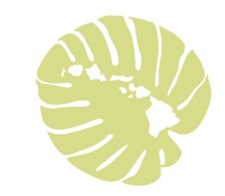

# Step 1: Verify Visit

- $\triangleright$  Verify Date (at the top)
- ▶ Confirm or Deny Correct Service
- ▶ Confirm or Deny Visit Start and End Time
- $\triangleright$  Click Continue

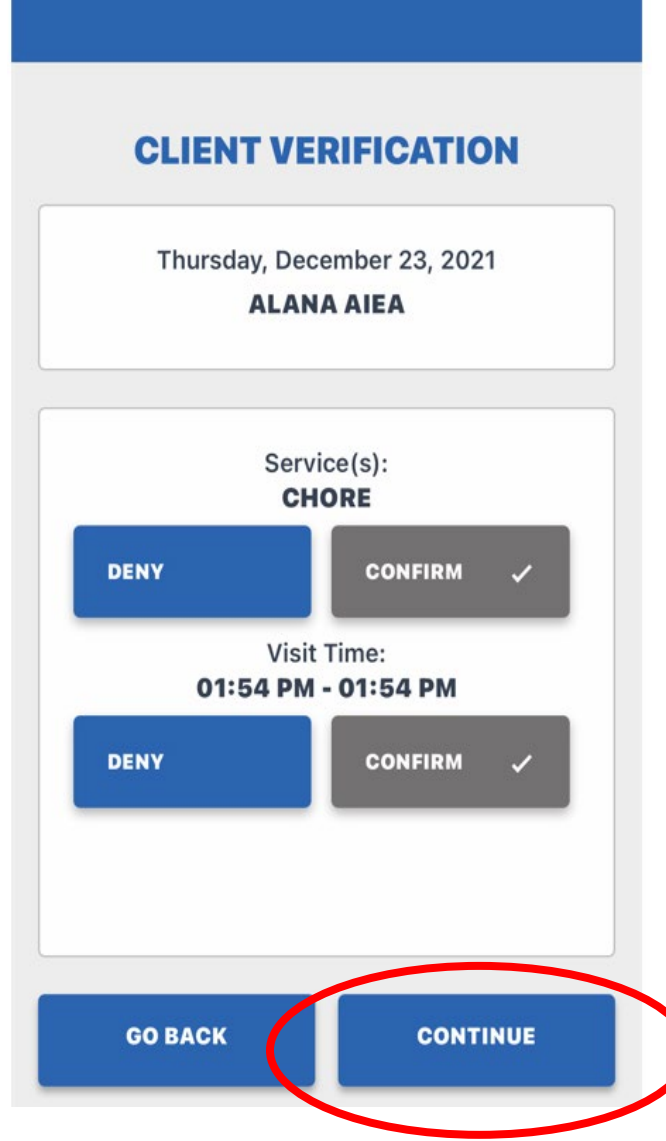

# Step 2: Confirm Visit

 $\triangleright$  Confirm – verify the information entered on the previous screen.

- $\triangleright$  If correct select confirm
- $\triangleright$  If not correct select go back and change the information.

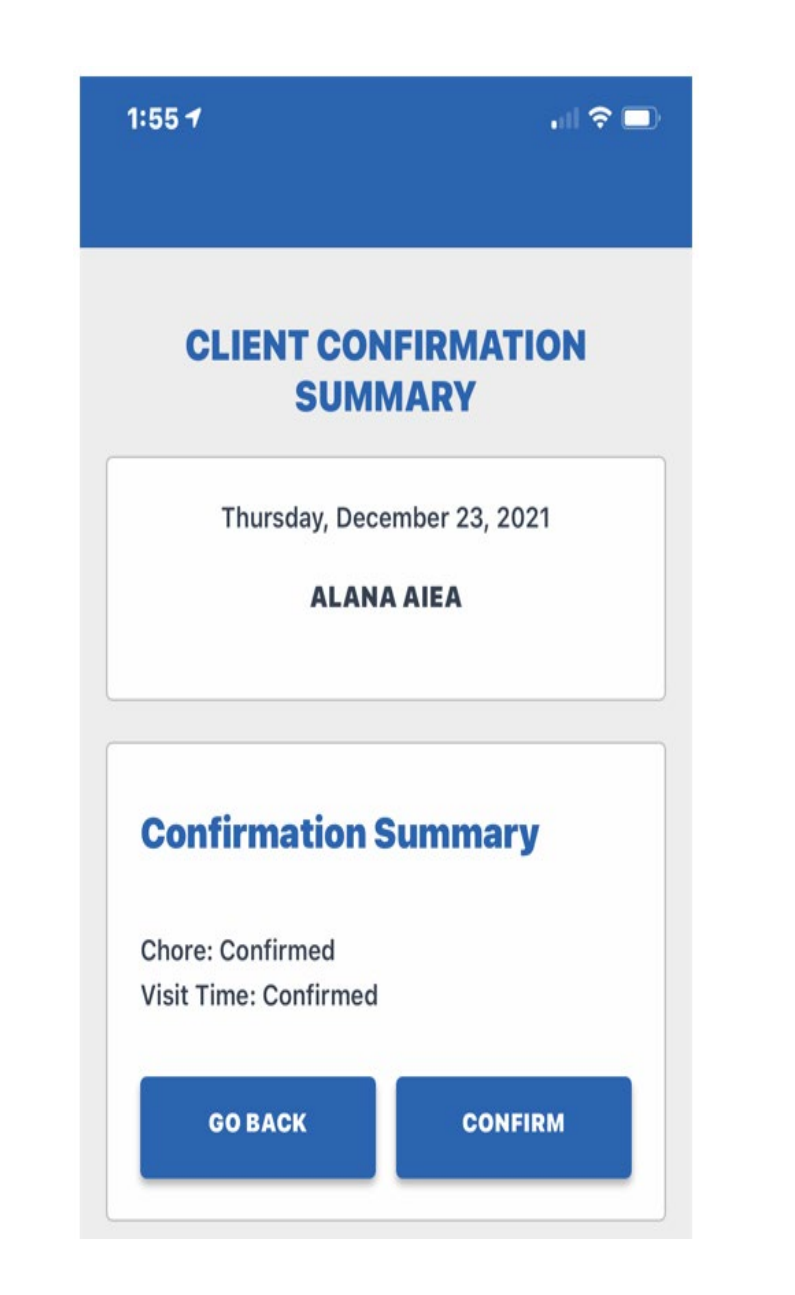

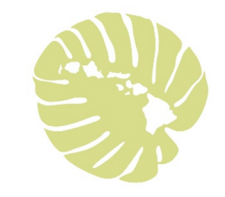

### Step 3: Confirm Visit

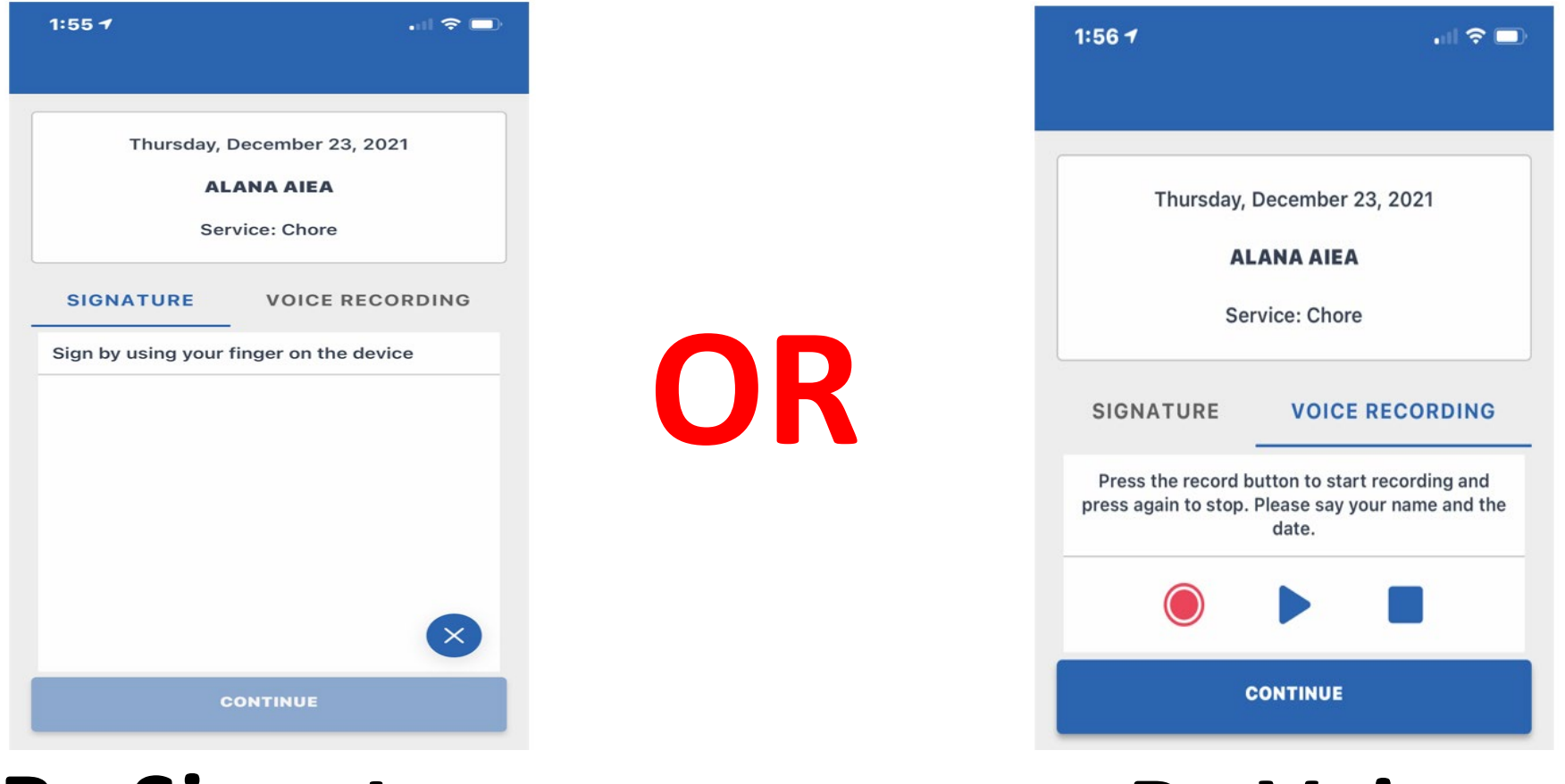

#### **By Signature By Voice**

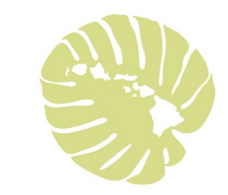

# Step 4: Confirm Visit

 $\triangleright$  Click Continue

 $\triangleright$  You will see this notification at the end

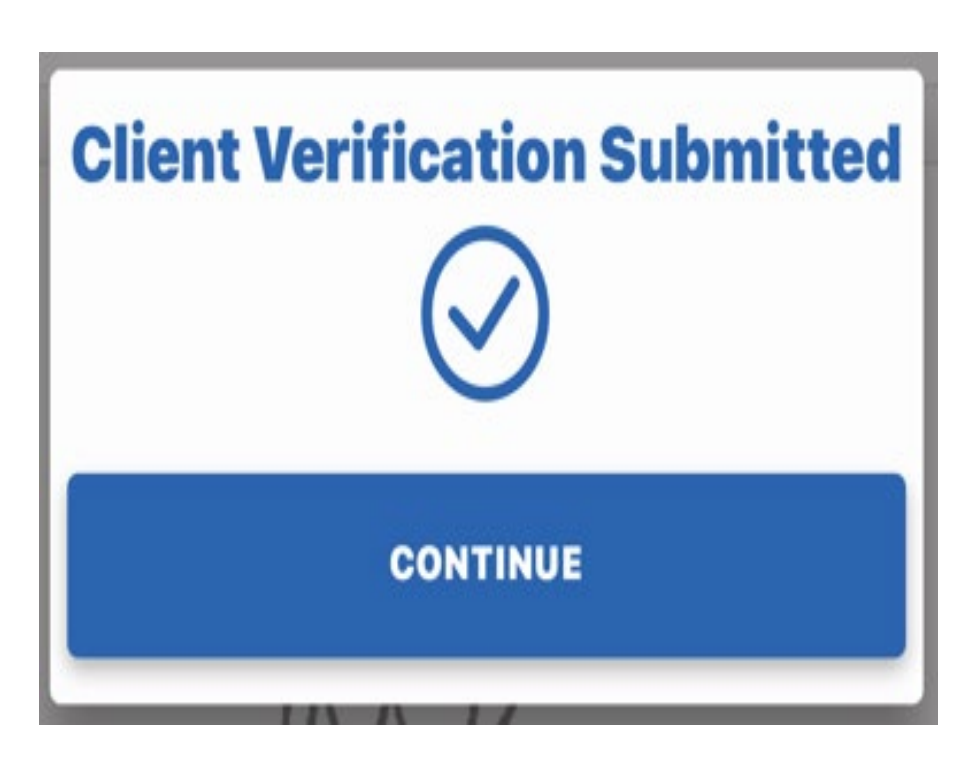

#### Congratulations now your Caregiver/Employee will be able to get paid!!

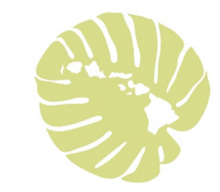

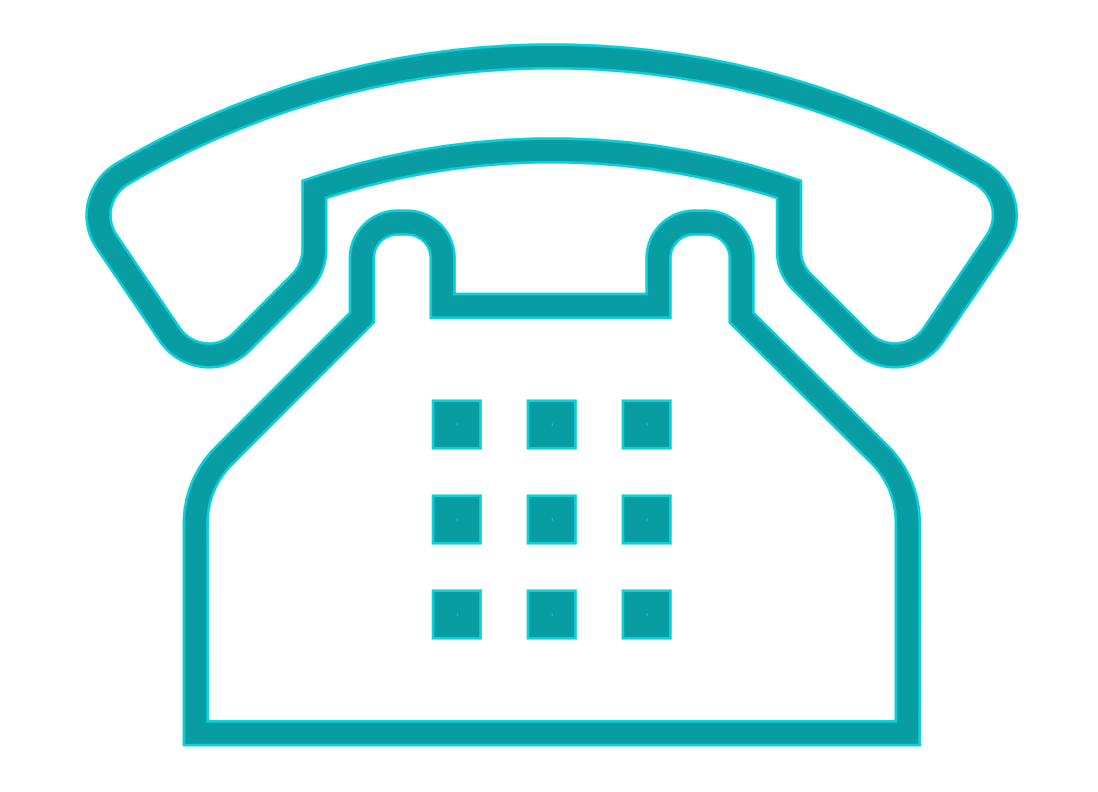

#### Using a Landline (Telephony or TVV)

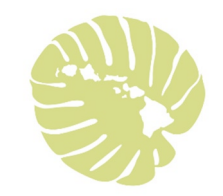

Steps to use a Landline (Telephony or TVV)

#### Start/End Visit

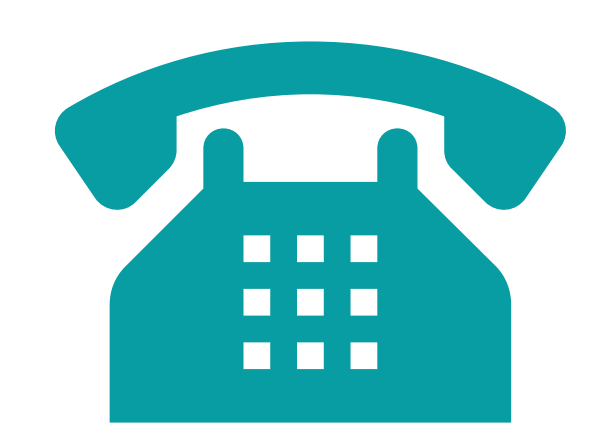

- **Start the Visit**  Caregiver/Employee uses the landline phone in your home
- $\triangleright$  Caregiver/Employee calls the number provided and enters their information
- $\triangleright$  The calls log the start and end times, and location.
- **End the Visit**  Caregiver/Employee uses the landline to call again and enters their information to finish the visit.

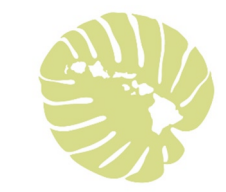

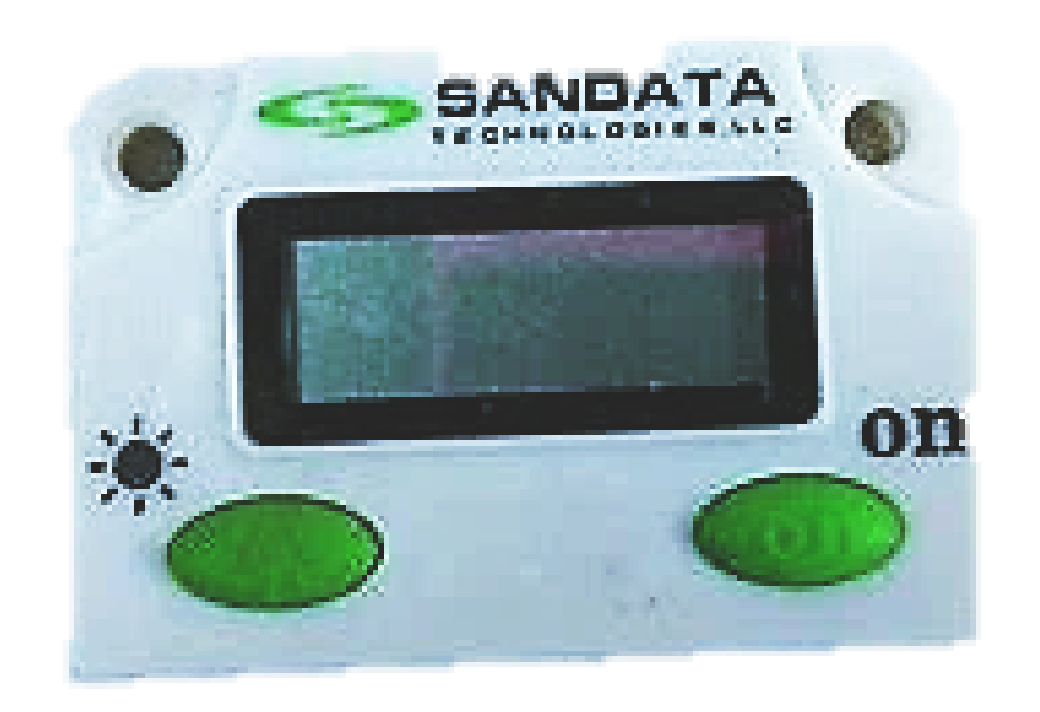

#### Using a FOB (Fixed Visit or FVV)

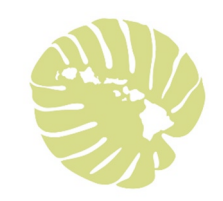

# Steps to use FOB (Fixed Visit or FVV) Start/End Visit

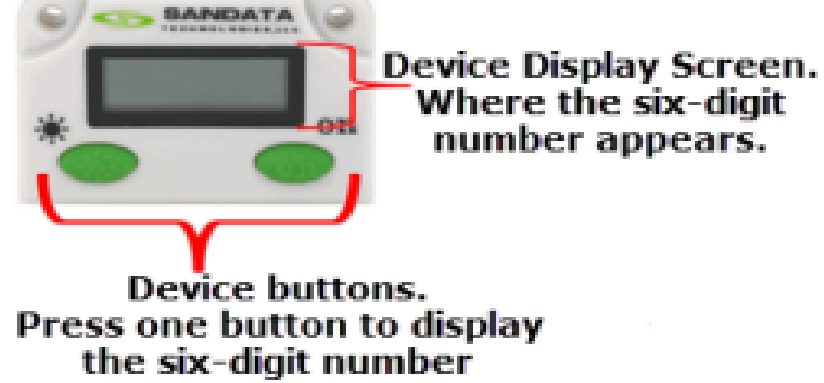

- **A FOB device is ordered by the Health Plan – Health Coordinator and will remain at your house. (One FOB per Member\*)**
- **Start/End Visit**  Caregiver/Employee will use the FOB to get a 6-digit number before starting work and to get another 6-digit number after finishing work.
- $\triangleright$  The 6-digit numbers log the start and end times, and location.
- **SD workers using a FOB (FVV) must call in the 6-digit codes with a phone (landline or cell phone) after providing services.**

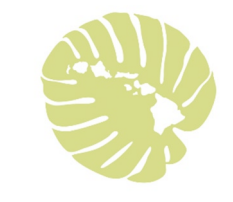

### Mix and Match EVV Check-In and Check-Out

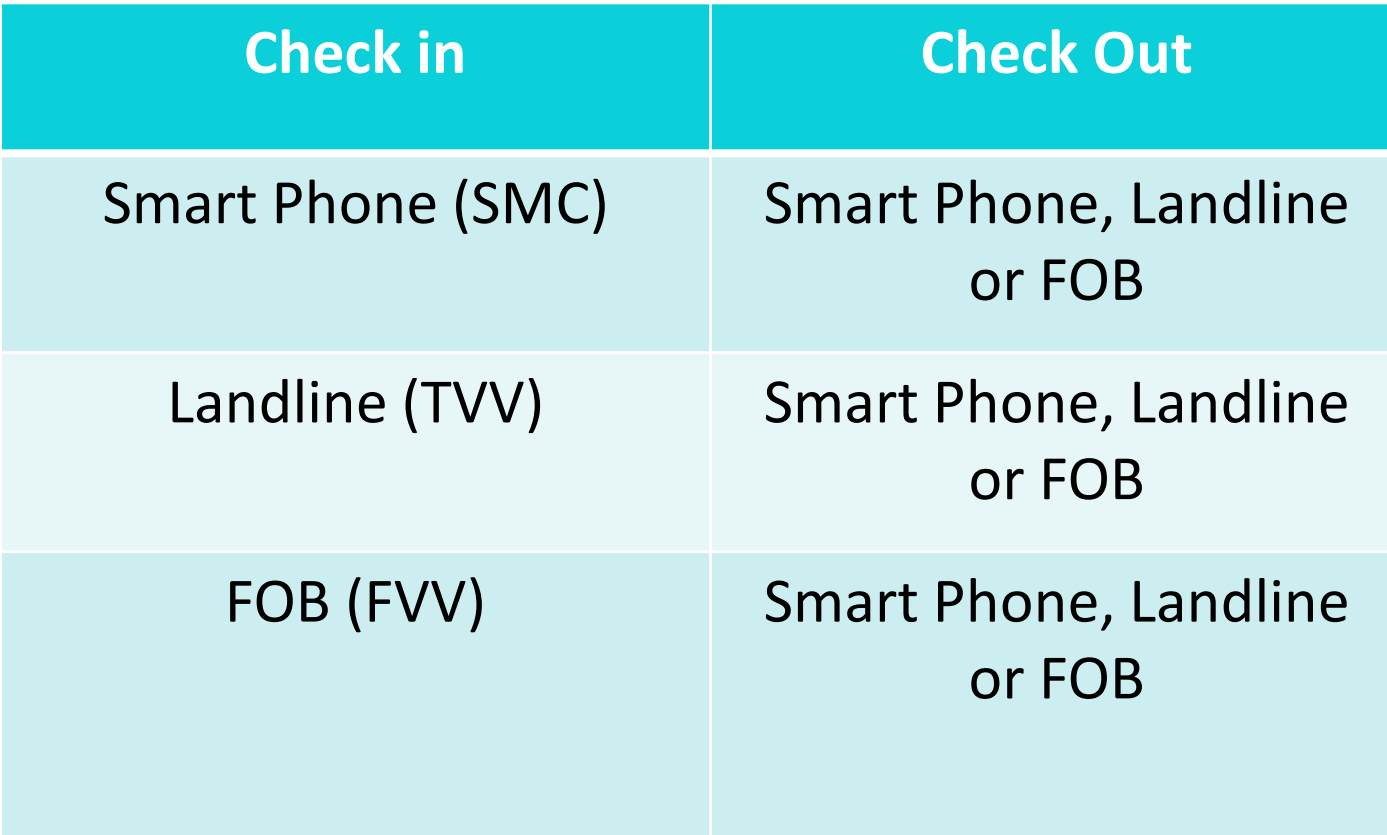

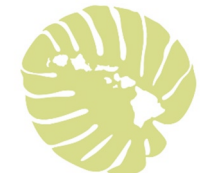

#### EVV – Benefits for you

- Ensures you receive your services!
- $\blacktriangleright$  EVV is easy to use
- No more paper task/timesheets!
- $\triangleright$  Mobile App is free
- ≻No costs or fees to you or your Caregiver/Employee
- $\triangleright$ Training needed you and your Caregiver/Employee will receive
	- training from your health plan and your Health Coordinator

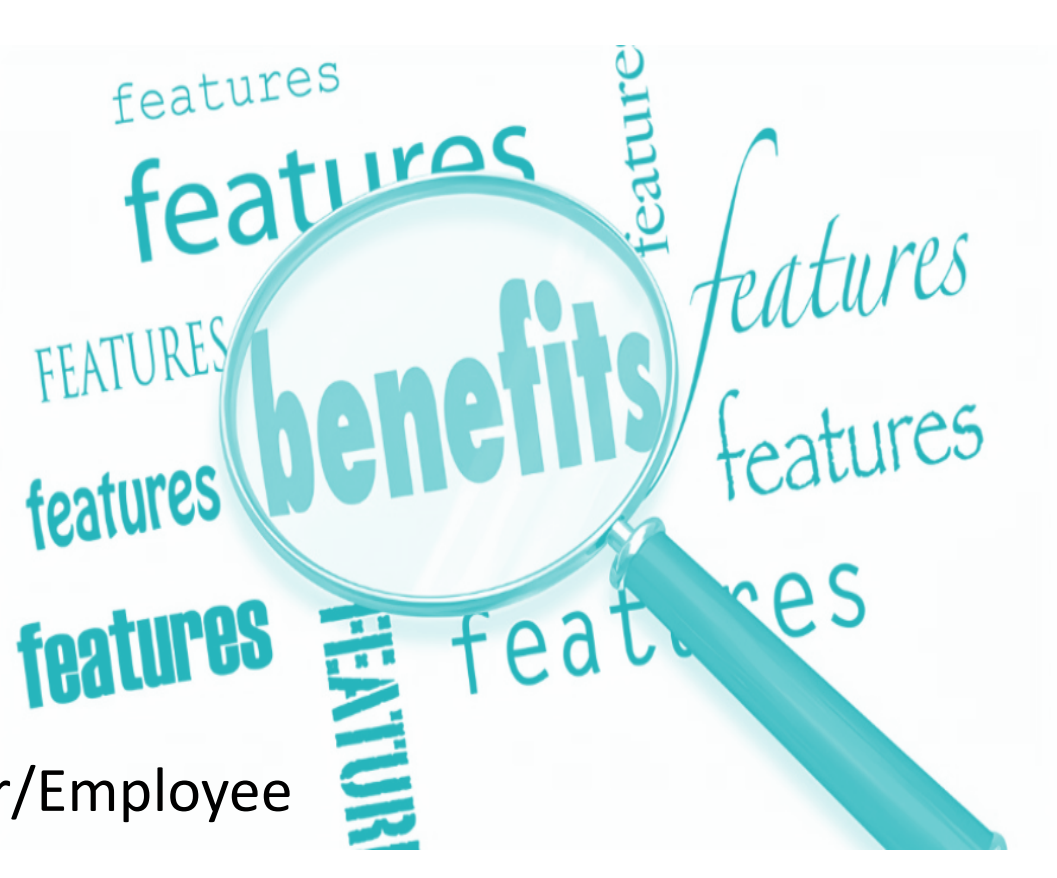

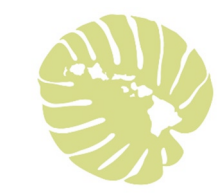

#### A few reminders about EVV

 $\triangleright$  Your role as a Member/Employer is to confirm and verify.

- Make sure that there is always someone there (designee) to sign off.
- $\triangleright$  Report to your health plan when you need to reschedule.
- $\triangleright$  Call your health plan if no one shows up or if your Caregiver/Employee is too sick to work.
- $\triangleright$  Your health plan Health Coordinator can help you set up schedules for your Caregiver/Employee.

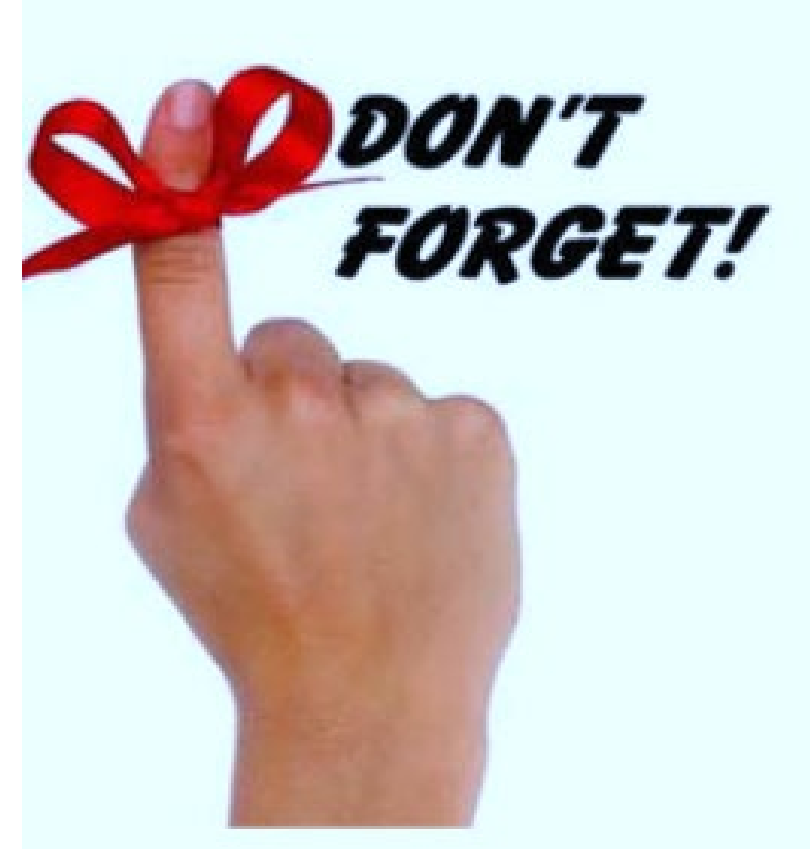

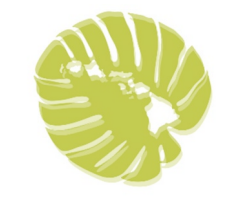

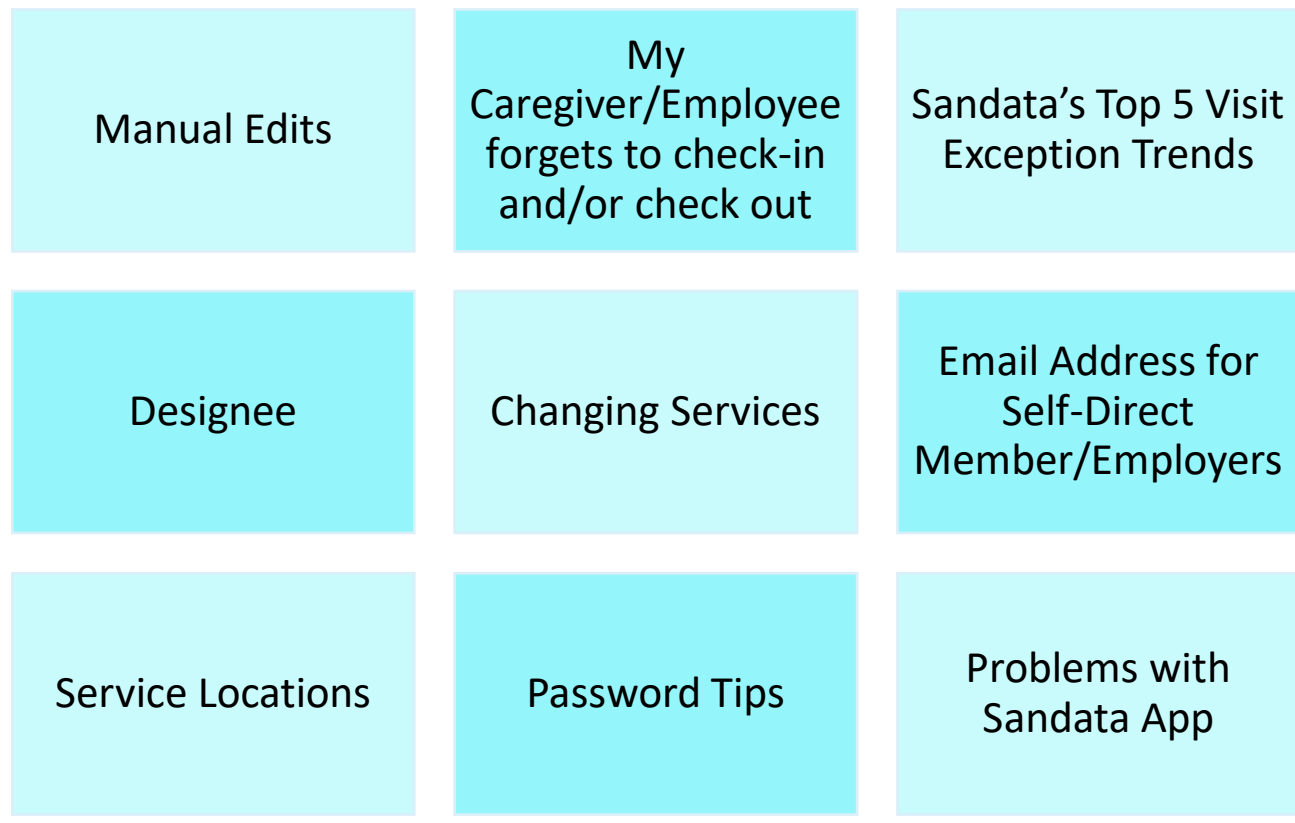

FAQs for SD

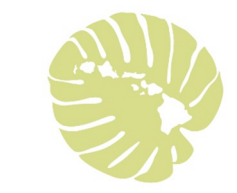

#### Manual Edits

- $\triangleright$  What is a Manual Edit?
	- A **manual edit** is when an EVV visit is changed by a person.
	- $\triangleright$  This is an error that must be fixed.
- $\triangleright$  Manual Edit Federal Requirement
	- No more than 15% of **manually edited** visits allowed.
	- $\triangleright$  It's important to keep manual edits low because all errors add up.

Failure to use EVV will result in losing your self direct services and moving your self-direct services to an agency provider.

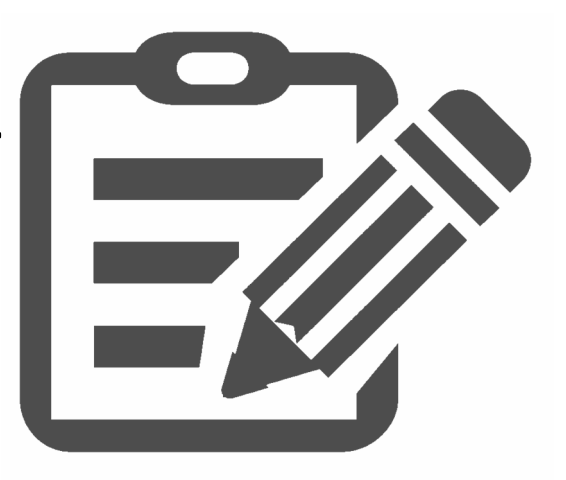

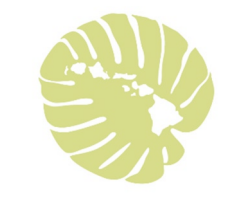

## Examples of Manually Edited visits in EVV

 $\triangleright$  Check-in or check-out times are missing.

 $\blacktriangleright$  Adding the check-in and/or check-out times to a visit.

- Changing check-in and/or check-out times.
- $\triangleright$ The member/designee doesn't sign off or record their voice to confirm the visit.
- $\triangleright$  If you start a visit without the member's name.

 $\triangleright$  If the Health Plan enters the FOB codes into the system.

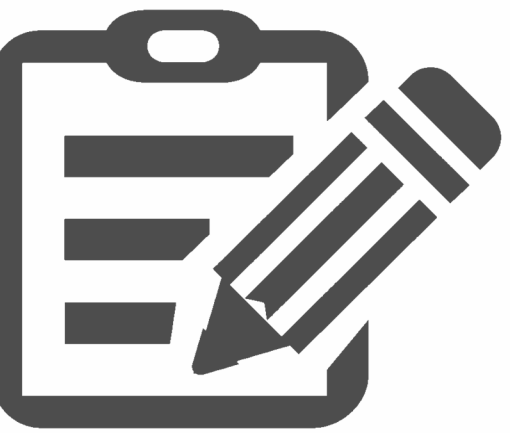

## My Caregiver/Employee Frequently Forgets to Check in and Check out

- All visits require a check in and a check out.
- All visits must be recorded using an electronic solution (Smartphone, FOB, TVV) to be eligible for payment.
- Caregivers/Employees who don't use an electronic device to check in and check out are at risk for no payment, a delayed or smaller payment in that pay period.

## Changing Services

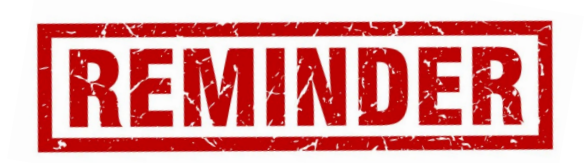

If your Caregiver/Employee is providing more than one service your Caregiver/Employee must check in and out of each service.

- For example, if your Caregiver/Employee is providing both PA I chore and PA II bathing during the same visit.
	- 1. Caregiver/Employee logs in and clicks **"start visit"** for PA I chore service.

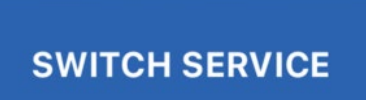

**START VISIT** 

2. After finishing PA I chore, Caregiver/Employee logs in and clicks **"switch service"** to begin PA II bathing service.

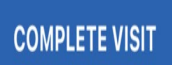

3. After finishing PA II bathing, Caregiver/Employee logs in and clicks **"complete visit"** to end the service.

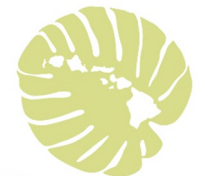

## Designee/Representative

- Make sure that there is always someone (designee) to sign off and confirm the visit in the home.
- Contact your Health Plan to help set up a Designee if needed.
- May be needed if:
	- Member cannot sign
	- If primary Designee/Representative is not present in the home at the time of the visit (back up designee)

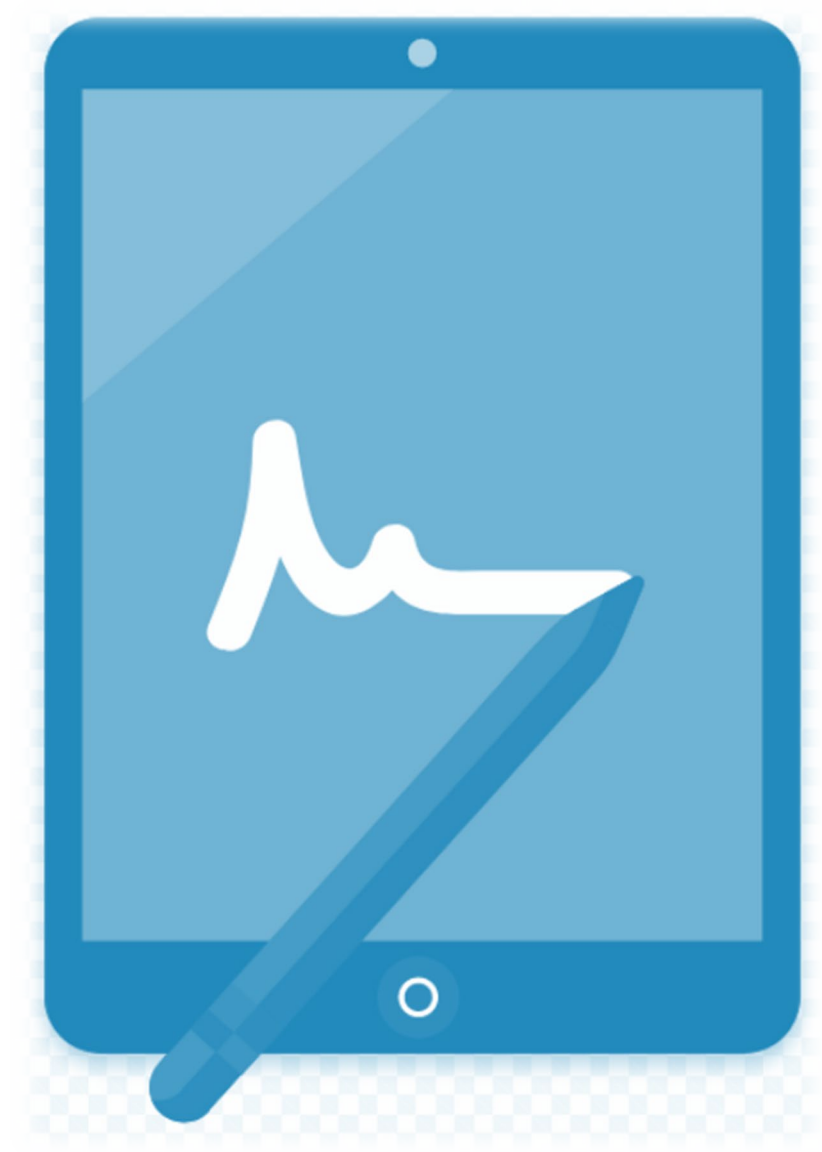

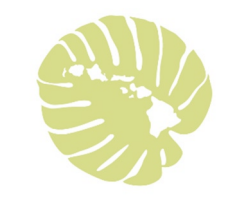

## Email Address for Self-Direct Members/Employers

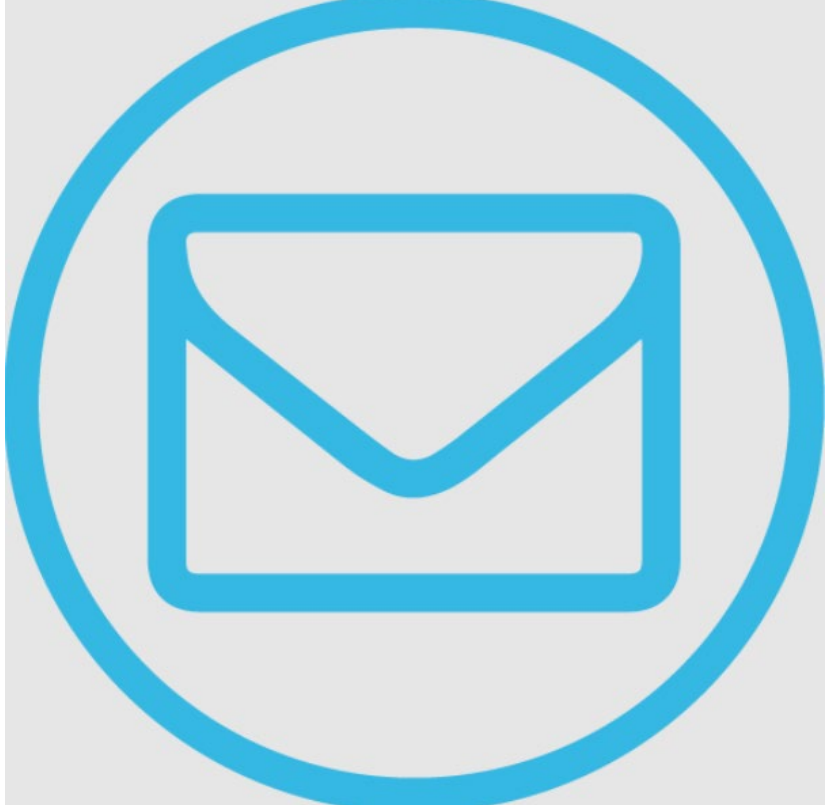

- Email addresses are **required** for selfdirect Member/Employers to fix visits.
	- For example, if your Caregiver/Employee forgot to check out.
- Contact your Health Coordinator at the Health Plan for assistance with entering your email address into the Medicaid and Sandata EVV system\*

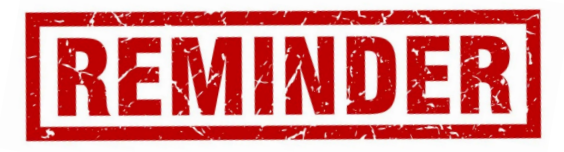

#### Service Locations

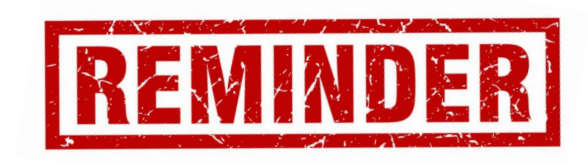

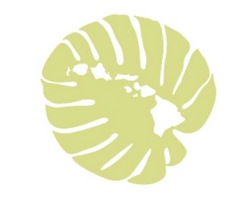

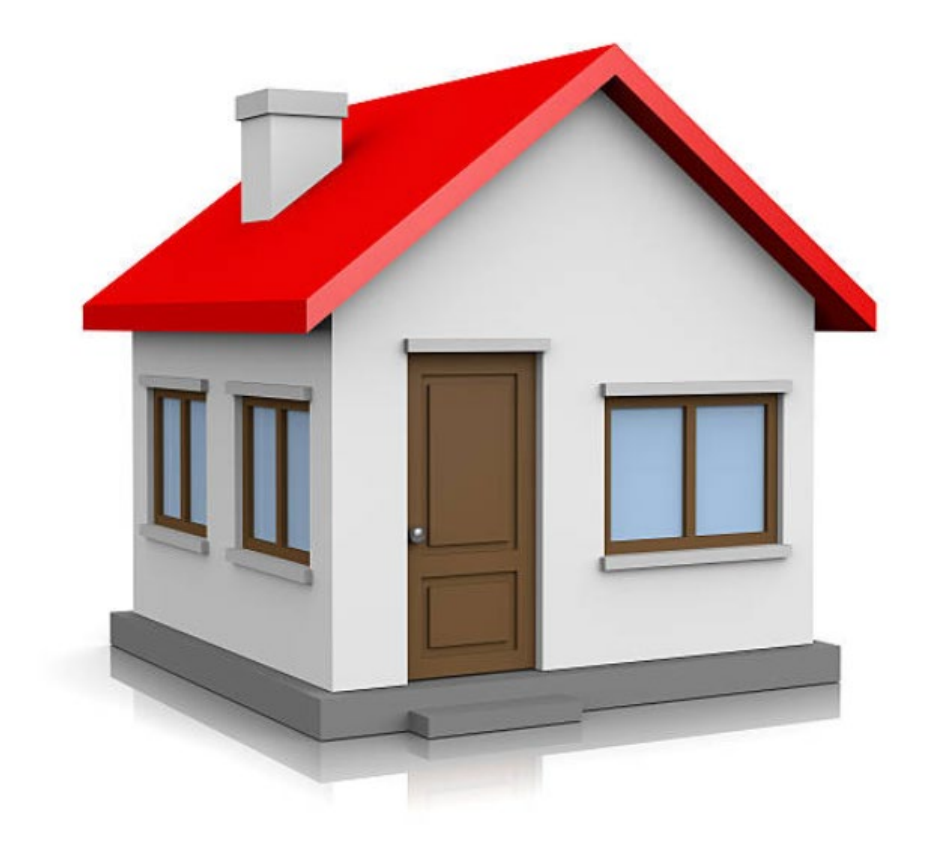

- If you receive services in more than one location, all addresses need to be added into the Sandata EVV system.
- Contact your Health Coordinator to receive training on how to add the additional addresses.
- Keep your Health Coordinator informed of where you receive all your self-direct services.

# PASSWORD TIPS

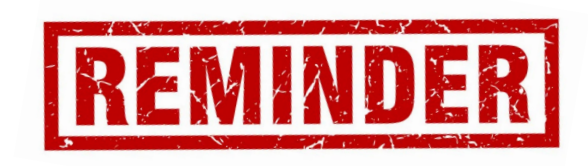

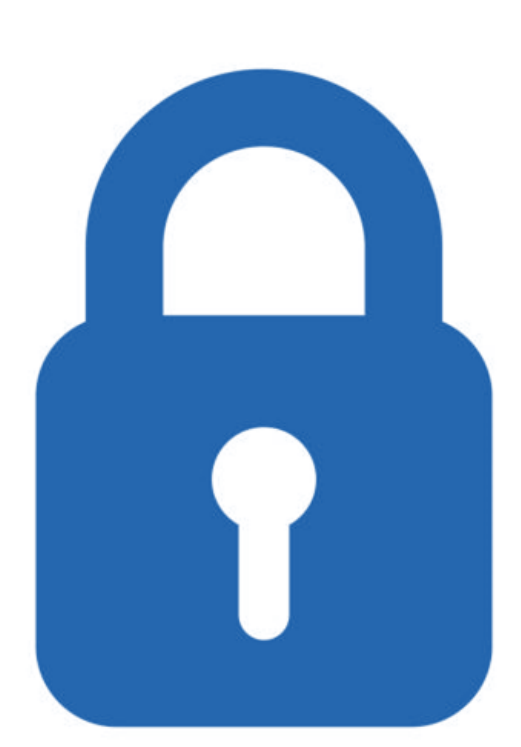

**CHANGE PASSWORD**: Every 90 days your password will expire and will need to be changed. This is for your security and protection against computer hackers.

- 1. A Reminder Notice will show on your phone screen 10 days before your password expires.
- 2. Change your password right away, when you get the reminder notice.
- 3. If you forget to change your password and your password expires, you will be blocked. Your Caregiver/Employee cannot check in or out and your Caregiver/Employee might not get paid!

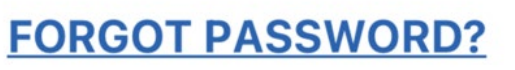

**Forgot your password?** Click button "forgot password" on login screen to have your password be reset.

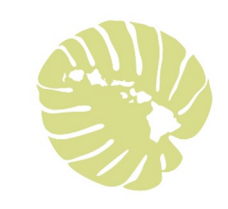

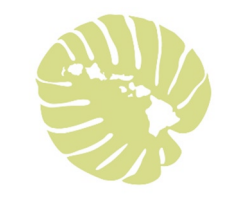

#### Problems with the Sandata App

- Let your Health Plan know when something looks different on the app!
	- For example: if you see a blank white screen.
- Call your Health Plan right away!!

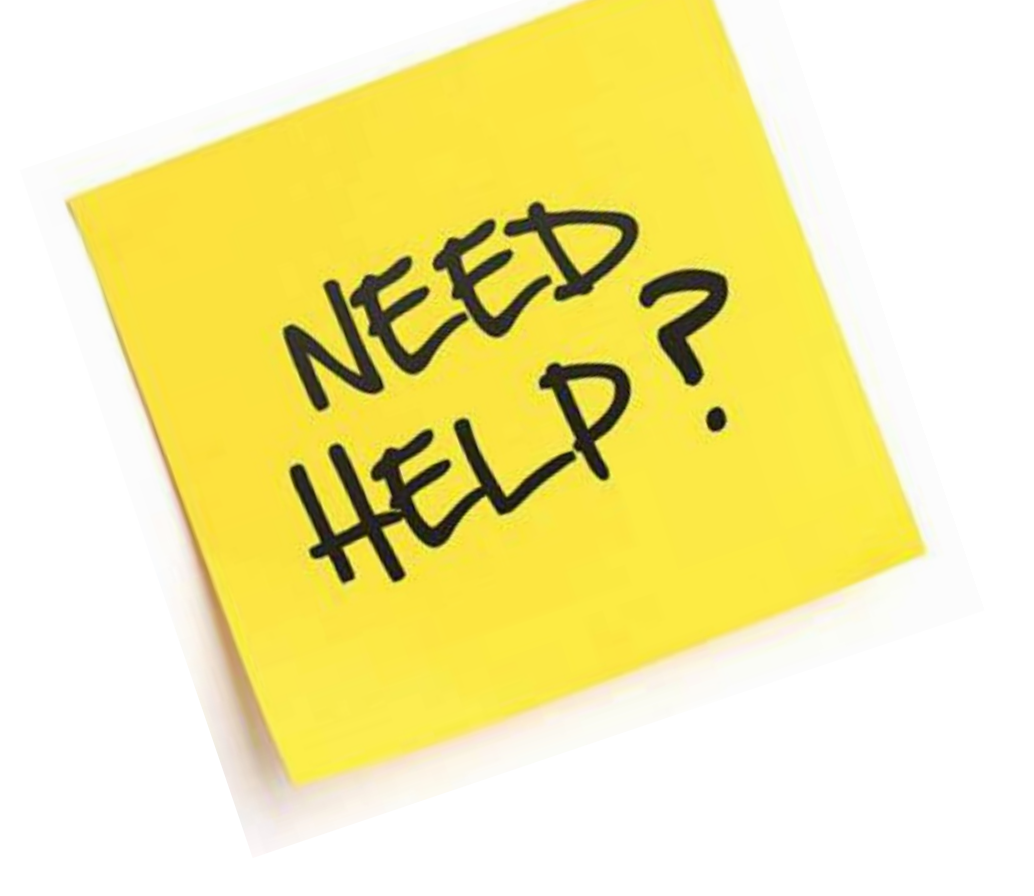

# Need More Training?

Learn

• **Sandata EVV Training Link: <https://fast.wistia.net/embed/channel/39hu84ouhv>**

• **Hawaii Caregiver Video Library: <https://fast.wistia.com/embed/channel/x564zgak7t>**

Knowledge

• **Subscribe to be notified of new videos and updates**

• **Call your Health Coordinator to get more training.** 

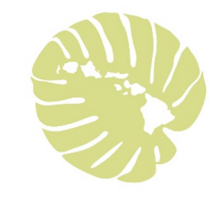

#### Self-Direct Contact for Health Plans

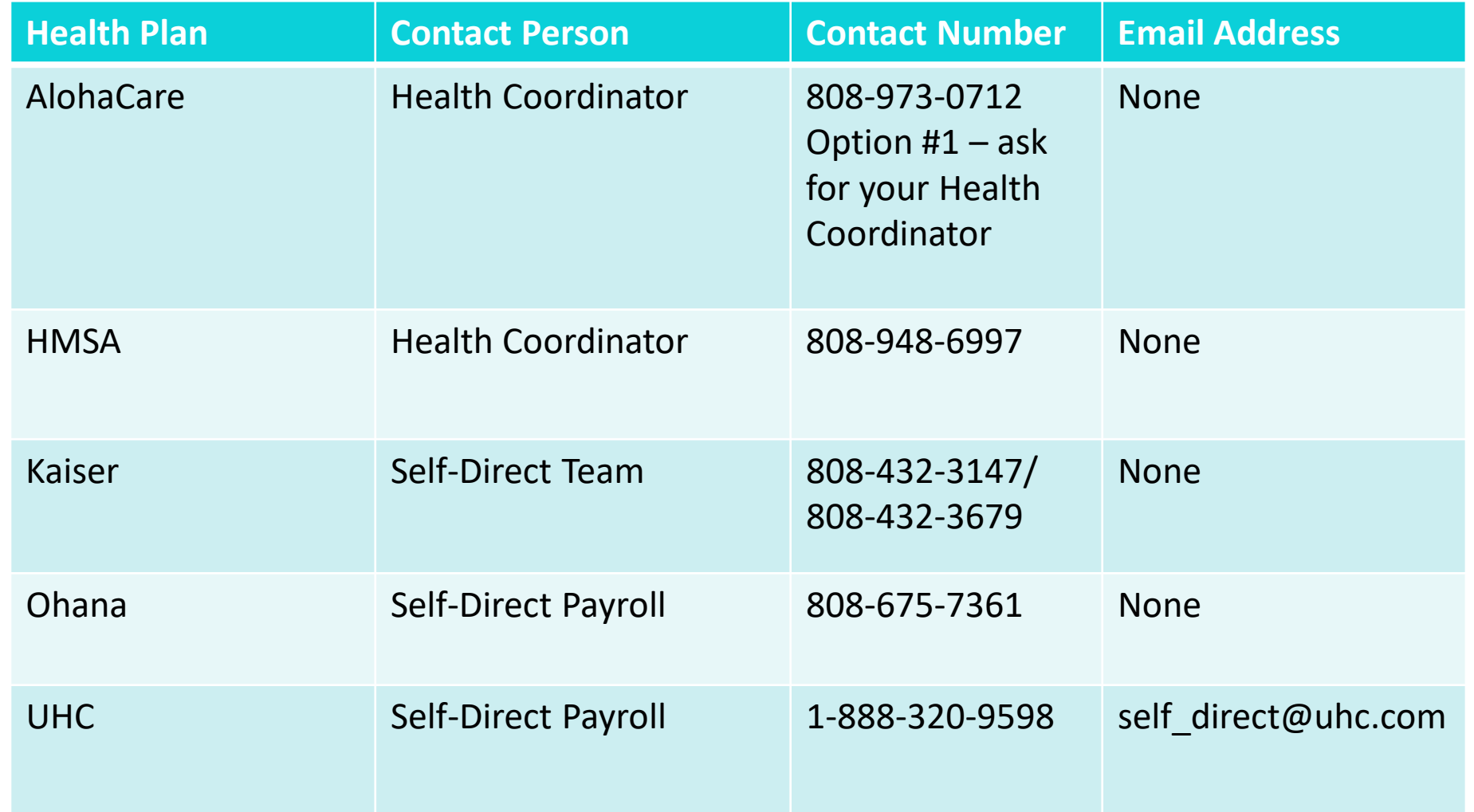

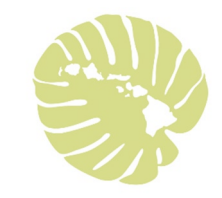

### MQD Eligibility Contact Information

#### **Medicaid Eligibility Branch Offices**

<https://medquest.hawaii.gov/en/resources/med-quest-offices.html>

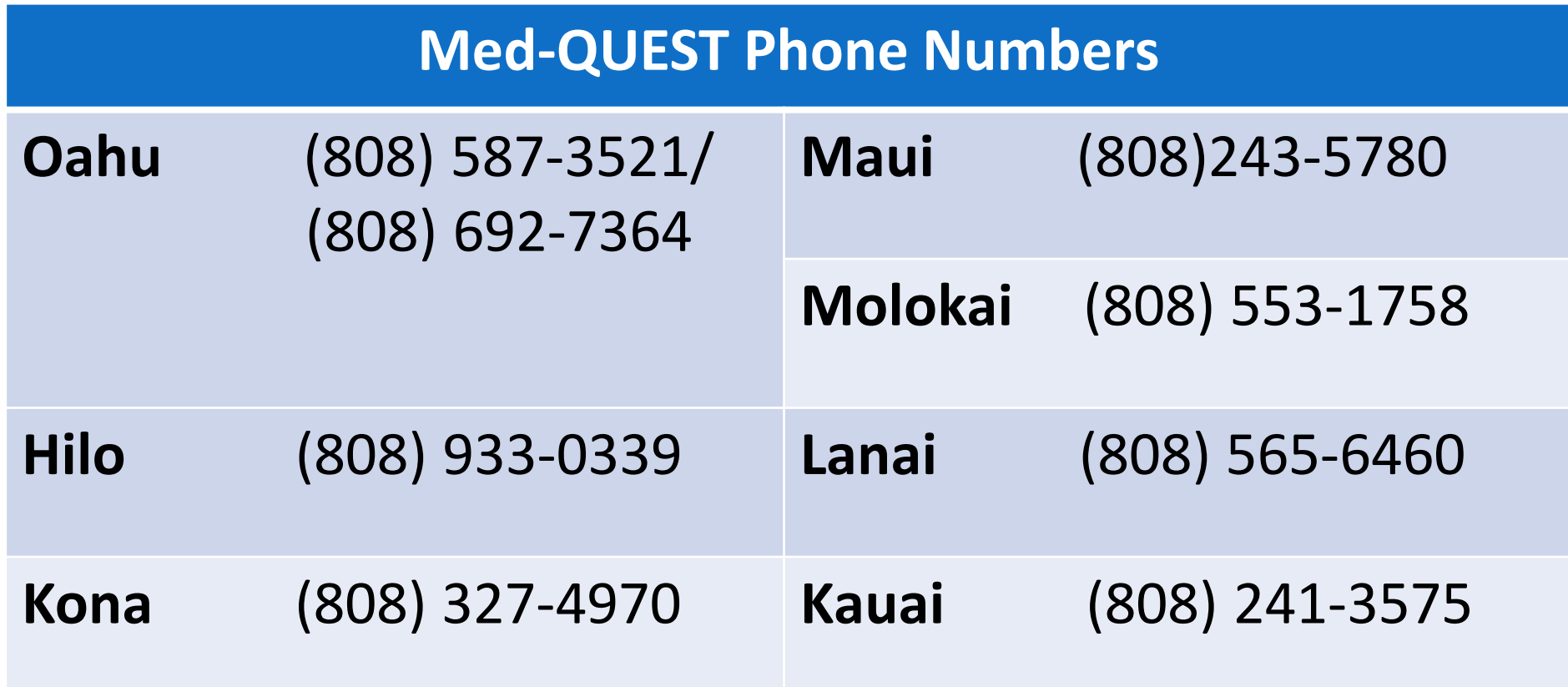

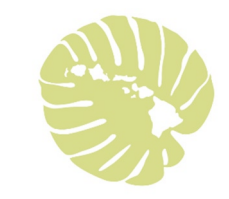

#### HI EVV Website

- Additional information regarding EVV is available on our EVV website: [https://medquest.hawaii.gov/en/plans-providers/electronic-visit](https://medquest.hawaii.gov/en/plans-providers/electronic-visit-verification.html)verification.html
	- All previous Town Hall Presentations
	- Link for additional EVV Training
	- Additional Resources

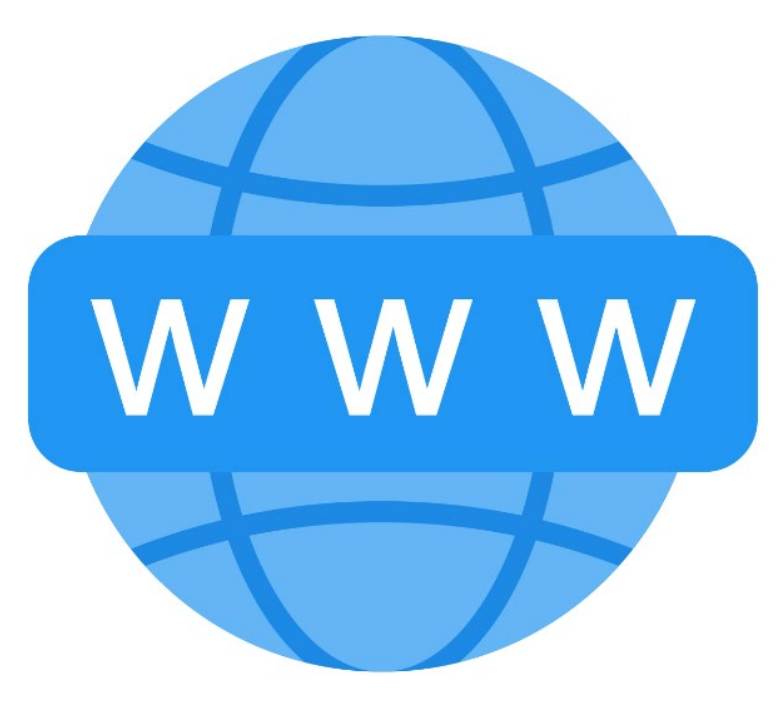

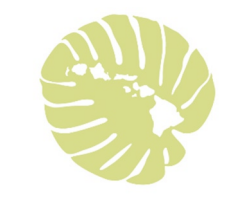

## More information about EVV is available at:

MQD EVV site: [www.medquest.hawaii.gov/EVV](http://www.medquest.hawaii.gov/EVV)

Sandata Technologies:<https://www.sandata.com/>

**≻21st Century CURES Act:** 

<https://www.congress.gov/bill/114th-congress/house-bill/34/text>

CMS Medicaid EVV site:

[https://www.medicaid.gov/medicaid/hcbs/guidance/electronic-visit-](https://www.medicaid.gov/medicaid/hcbs/guidance/electronic-visit-verification/index.html)

verification/index.html

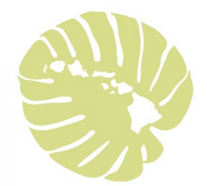

#### Questions?

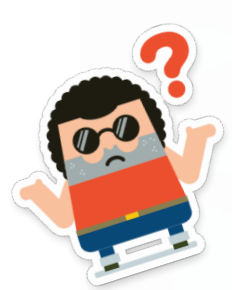

#### Still have questions or problems using EVV?

#### ▶ Step 1: Contact your Health Plan- Health Coordinator

#### ▶ Step 2: Contact us at: [EVV-MQD@dhs.hawaii.gov](mailto:EVV-MQD@dhs.hawaii.gov)

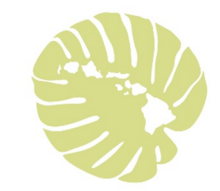

# Mahalo!